## **Activating Two-Factor Authentication**

Two-Factor Authentication adds a layer of security by adding a second step to the login process. WHMCS includes three Two-Factor Authentication services that you can choose.

For more information, see [Two-Factor Authentication.](https://docs.whmcs.com/Two-Factor_Authentication#Enabling_Two-Factor_Authentication)

## **Enable Two-Factor Authentication**

To enable Two-Factor Authentication for a WHMCS installation:

1. In the WHMCS Admin Area, go to **Configuration > System Settings > Two-Factor Authentication** or, prior to WHMCS 8.0, **Setup > Staff Management > Two-Factor Authentication**.

2. Click **Activate** for the desired service.

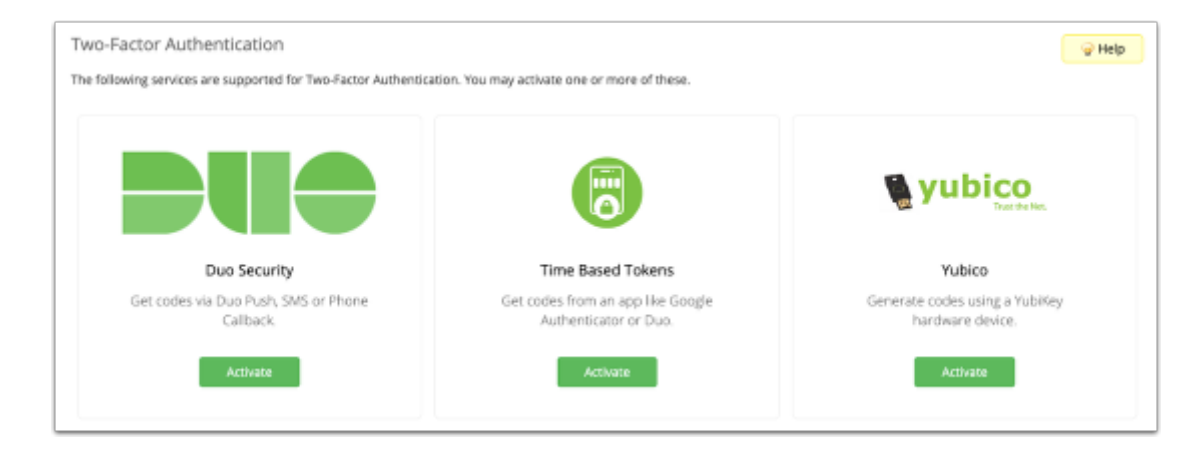

3. Select whether to enable Two-Factor Authentication for clients and for admins:

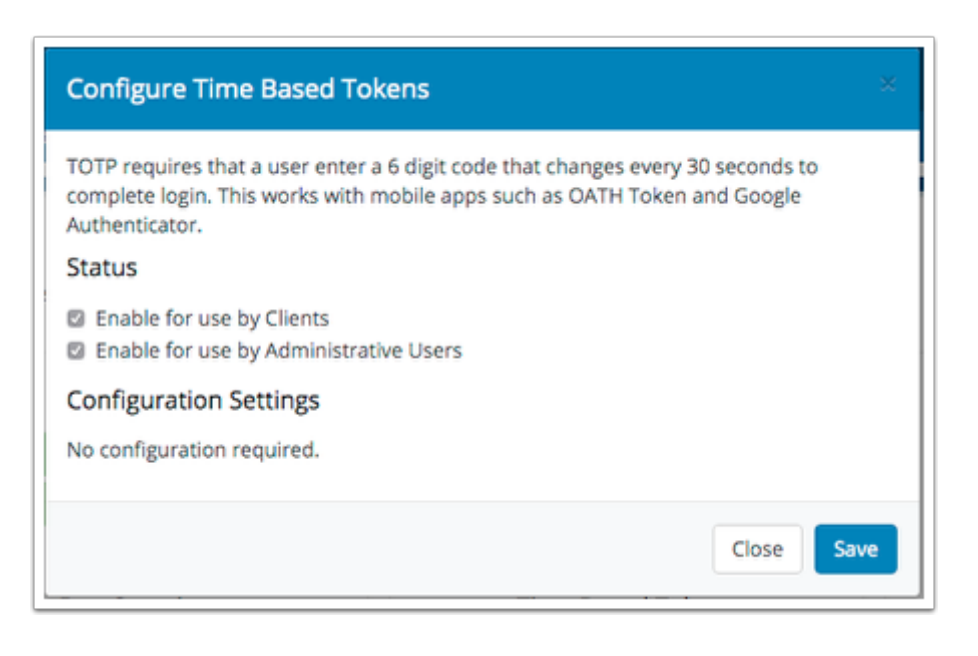

- DuoSecurity and YubiKey require additional configuration. For more information, see [DuoSecurity](https://docs.whmcs.com/Two-Factor_Authentication#DuoSecurity).
- 5. Click **Save**.

Repeat these steps for each service that you would like to enable.